#### **1. O que é o Censo SUAS?**

O Censo SUAS é um processo de monitoramento do Sistema Único de Assistência Social. É a coleta informações sobre os padrões de serviços, programas e projetos realizados na esfera de ação do Sistema Único da Assistência Social.

# **2. O que é o Serviço de FAMÍLIA ACOLHEDORA?**

O acolhimento familiar, configura-se como uma medida de proteção, pertencente aos serviços da **Proteção Social Especial de Alta Complexidade**, conforme consta na **Tipificação Nacional de Serviços Socioassistenciais**. Trata-se de um acolhimento em família acolhedora direcionado à crianças e adolescentes, afastados de suas famílias de origem por medida de proteção, e acolhidos em famílias acolhedoras previamente cadastradas. Em muitas cidades o serviço, é chamado de *Programa de Acolhimento em Família Acolhedora***.**

#### **3. Meu município possui Serviço de Acolhimento em Família Acolhedora devo preencher o questionário das Unidades de Acolhimento?**

NÃO. Este ano, o Serviço de Acolhimento em Família Acolhedora tem um questionário próprio.

#### **4. O que fazer para prestar informações sobre o Serviço de Acolhimento em Família Acolhedora?**

O primeiro passo é cadastrar o serviço no CadSUAS.

#### **5. Meu município já possui programa/serviço de PFA, mesmo assim preciso cadastrar o Serviço de Acolhimento em Família Acolhedora?**

SIM. Os municípios que possuem programa/serviço de PFA precisam cadastrar o Serviço no CadSUAS na aba Unidade de Acolhimento.

#### **6. Cadastrei o Serviço de Acolhimento em Família Acolhedora. O que acontece agora?**

Após o cadastramento do Serviço, o questionário "Unidades executoras do serviço de Acolhimento em Família Acolhedora" estará disponível para preenchimento pelo Serviço/Programa de Família Acolhedora.

### **7. É obrigatório preencher o questionário dos FAMÍLIA ACOLHEDORA no Censo SUAS 2018?**

SIM, o preenchimento das informações dos FAMÍLIA ACOLHEDORA no Censo SUAS 2018 é obrigatório. O preenchimento do Censo SUAS é a forma do município demonstrar a oferta regular dos serviços.

### **8. Para que serve o manual de instruções?**

O manual foi criado para auxiliar no preenchimento do questionário. Nele cada questão é explicada detalhadamente de forma a esclarecer imediatamente possíveis dúvidas em relação às questões, às possibilidades de resposta e à forma adequada de preenchimento.

Caso tenha alguma sugestão de mudança nos manuais, encaminhe para o MDS, para que possamos melhorar o instrumental para todos os municípios.

#### **9. É necessário antes de preencher o questionário ler o manual de instruções?**

SIM. O manual apresenta o conteúdo do questionário com vistas a subsidiar na compreensão e preenchimento do mesmo.

#### **10. Posso preencher o questionário direto no sistema?**

NÃO. O questionário das unidades CRAS deve ser preenchido na Unidade em papel, e enviado para o órgão gestor municipal para a inserção das informações no sistema eletrônico.

#### **11. Toda Entidade executora do Serviço de Acolhimento em FAMÍLIA ACOLHEDORA através de termos de cooperação/termo de parceria/termo de fomento/convênio deve preencher o Censo SUAS?**

SIM. Independente da forma contratual todas as Entidades prestadoras do Família Acolhedora devem preencher o Censo SUAS 2018.

#### **12. O que eu preciso ter para acessar o sistema eletrônico?**

Os responsáveis pelo lançamento dos dados dos questionários de FAMÍLIA ACOLHEDORA no aplicativo eletrônico devem possuir senha de acesso à rede suas com o perfil "cadsuas.municipio" ou "cadsuas.estado". (Ver FAQ Rede SUAS)

### **13. Etapas recomendadas para o preenchimento do questionário Unidades executoras do Serviço de Acolhimento em FAMÍLIA ACOLHEDORA?**

Primeiro recomenda-se o preenchimento do questionário no formato impresso, seguindo as instruções do manual de preenchimento disponível no endereço: [http://aplicacoes.mds.gov.br/sagi/censosuas.](http://aplicacoes.mds.gov.br/sagi/censosuas)

Em segundo, inserir as informações do questionário no sistema eletrônico.

### **14. Quem é o responsável pelo preenchimento do questionário Unidades executoras do Serviço de Acolhimento em FAMÍLIA ACOLHEDORA no Censo SUAS 2018?**

Recomenda-se que o preenchimento do questionário impresso seja realizado pelo Coordenador da Unidade **em conjunto com a equipe técnica.** 

#### **15. O que fazer com o questionário após o preenchimento na Unidade?**

Após o preenchimento do questionário impresso recomenda-se a validação das informações pelo Diretor/Coordenador da Vigilância Socioassistencial e da Proteção Social Especial, quando for o caso.

Seguida pela aprovação do(a) Secretário(a) e designação de técnico (preferencialmente da Secretaria) que possua senha de acesso à Rede SUAS para inserir as informações no aplicativo/sistema eletrônico.

### **16. Quem é o responsável pela inserção dos dados no sistema eletrônico das Unidades executoras do Serviço de Acolhimento em FAMÍLIA ACOLHEDORA no Censo SUAS 2018?**

O preenchimento do questionário de FAMÍLIA ACOLHEDORA no sistema eletrônico deve ser feito, preferencialmente, pelo Gestor da Assistência Social, na ausência deste, por técnico designado. Caso o Coordenador da unidade tenha senha, pode ser ele o designado.

Assim, o responsável pelo preenchimento deve preencher seus dados indicados na figura abaixo:

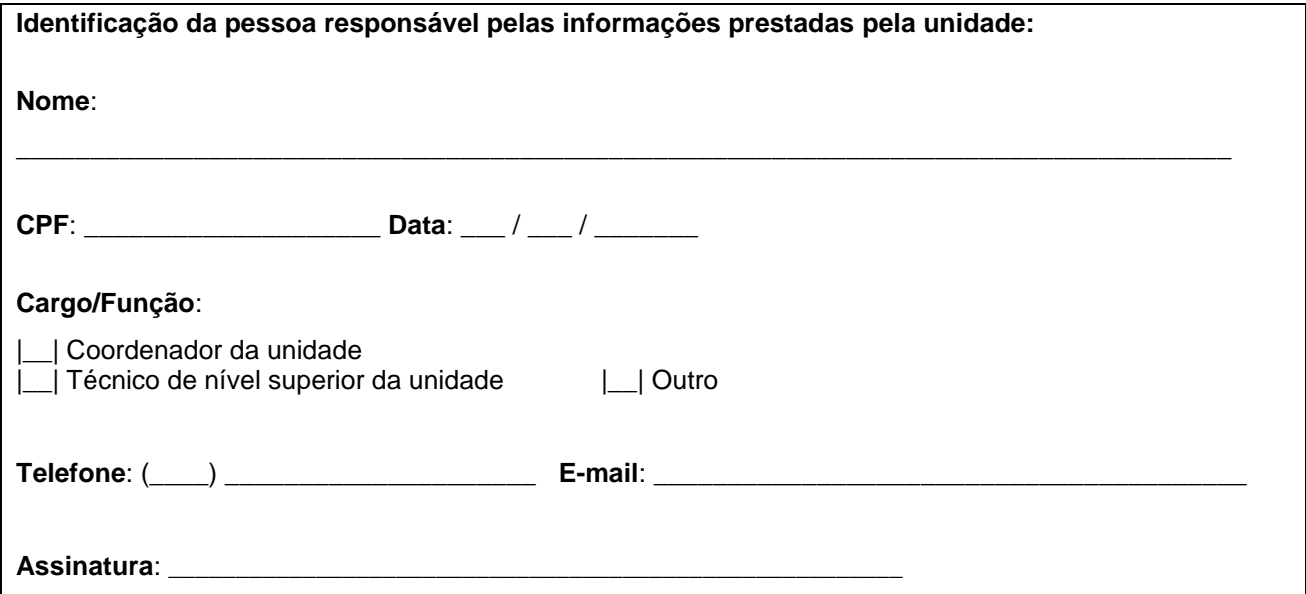

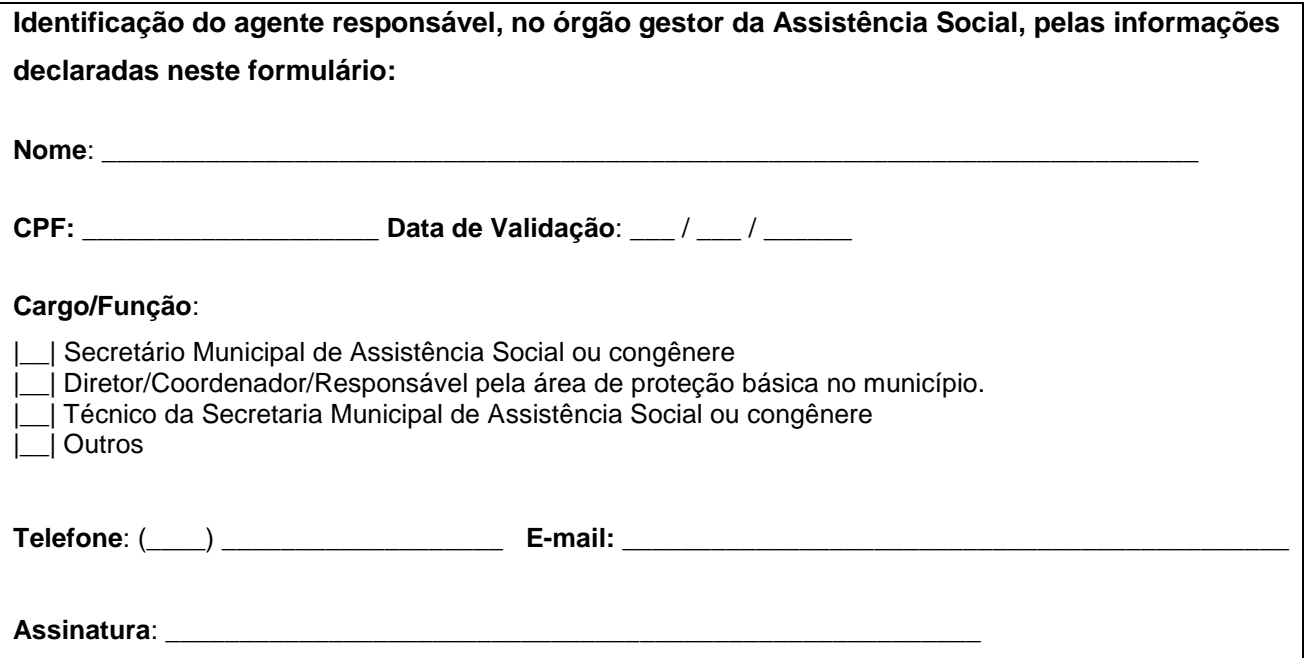

# **17. O Serviço de Acolhimento em FAMÍLIA ACOLHEDORA já está no CADSUAS, ainda assim preciso preencher o Censo SUAS?**

SIM. Todos os **Serviço de Acolhimento em FAMÍLIA ACOLHEDORA** cadastrados no CADSUAS devem responder o questionário do Censo SUAS 2018.

### **18. Como acessar o questionário de unidades executoras dos Serviço de Acolhimento em FAMÍLIA ACOLHEDORA?**

O questionário está disponível no seguinte endereço: <https://aplicacoes4.mds.gov.br/sagicenso/censosuas/auth/index.php>

Recomenda-se que o Órgão Gestor ou Coordenador da Unidade acesse o aplicativo e imprima o questionário.

**19. Qual o prazo para o preenchimento do questionário eletrônico das unidades que executam o serviço de acolhimento em FAMÍLIA ACOLHEDORA no Censo SUAS 2018?**

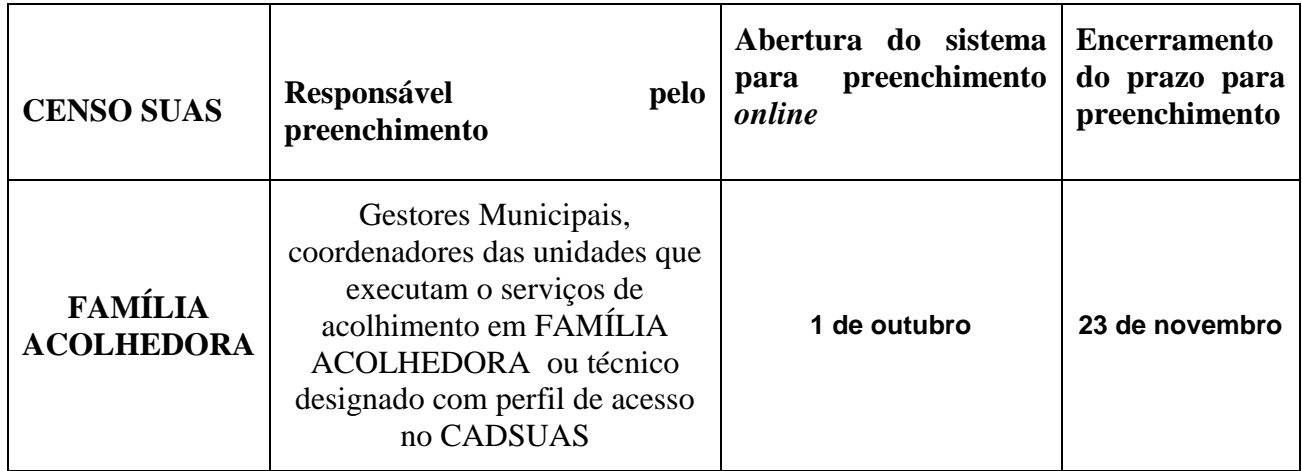

# **20. É possível fazer a retificação dos dados no sistema eletrônico?**

SIM. Você pode alterar as informações durante todo o período em que o Censo estiver aberto. O sistema também estará aberto para verificação e retificação dos dados no período de **03 ao dia 07 de dezembro** de 2018.

# **21. O que acontece se o município não preencher o questionário do Serviço de Acolhimento em FAMÍLIA ACOLHEDORA?**

O não preenchimento do Censo SUAS pode acarretar na suspensão do repasse de recursos relativos ao cofinanciamento federal até que seja comprovada a existência da Unidade, bem como o regular funcionamento de suas atividades.

# **22. Qual a importância de preencher o questionário do Serviço de Acolhimento em FAMÍLIA ACOLHEDORA no Censo SUAS 2018?**

O preenchimento do questionário funciona como um mecanismo de validação do cadastro da unidade no CADSUAS.

Além de suas informações comporem as estatísticas nacionais e serem incluídas em cálculo de indicadores, resoluções ou demais normativas que usem o Censo como critério de expansão de recursos ou incentivos.

### **23. Qual é a finalidade de se preencher o Censo SUAS?**

Uma das finalidades do Censo SUAS é identificar o número de unidades em funcionamento em cada município.

Há também o uso dos dados analisados para que sejam produzidas informações que ajudam a formar um retrato do SUAS em todo o território nacional. A partir dessas informações, são construídos indicadores para o monitoramento das ações socioassistenciais do SUAS, a fim de aprimorar o desenvolvimento da gestão e do controle de todo o sistema único.

### **24. Em caso de mudança de nome do coordenador da unidade, mudança na equipe técnica e alterações de endereço, telefone, entre outras, como devo proceder?**

Caso ocorra **mudança de nome do coordenador da unidade, mudança na equipe técnica ou quaisquer outras modificações necessárias** para manter as informações atualizadas, é preciso alterar ou inserir as novas informações no CadSUAS.

O CADSUAS é o instrumento que permite a gestores federais, estaduais e municipais o contanto com a unidade. Mantenha sempre os dados atualizados.

#### **25. Porque devo manter as informações atualizadas no CadSuas?**

O Censo SUAS 2018 estará integrado ao CadSUAS, buscando dele algumas informações, razão pela qual é importante manter informações das unidades como: endereço, telefone, email, bem como dados de recursos humanos (coordenador e composição da equipe técnica), atualizadas.

#### **26. Para atualizar o CadSUAS preciso adicionar nova unidade?**

NÃO. Para atualizar dados de unidades já existentes não é preciso adicionar nova unidade. Basta identificar a unidade e atualizar os campos desejados.

# 27. **O questionário não apareceu para preenchimento, o que aconteceu?**

Verificar se você cadastrou a unidade no CadSUAS.

### **28. O número ou a lista de Unidades em meu município é diferente do que está disponibilizado no sistema, como proceder?**

Caso haja alguma outra divergência entre as unidades cadastradas no CadSUAS e os questionários disponibilizados, entre em contato com a Vigilância Socioassistencial, através dos contatos exibidos nos questionários e manuais.

Entre em contato com a Vigilância Socioassistencial, através dos contatos exibidos nos questionários e manuais. (vigilanciasocial@mds.gov.br)

#### **29. A Unidade está cadastrada no CadSUAS mas há divergência com o questionário disponibilizado, como proceder?**

Caso haja alguma divergência entre as unidades cadastradas no CadSUAS e os questionários disponibilizados, entre em contato com a Vigilância Socioassistencial, através dos contatos exibidos nos questionários e manuais.

#### **30. Quando entro com minha senha, não aparece questionário para preenchimento, apenas a palavra "Listar".**

Nesse caso, provavelmente seu município possui mais de uma unidade. Clique em "Listar" para aparecer a lista com as diversas unidades, e identifique a unidade para qual deseja responder o questionário.

### **31. Sou gestor municipal. Quando entro com minha senha, o questionário de FAMÍLIA ACOLHEDORA não aparece para preenchimento. O que fazer?**

O questionário das unidades estará visível automaticamente para aqueles que possuírem o perfil "cadsuas.municipio" ou "cadsuas.estado". Verifique o perfil de sua senha, e, caso necessário, solicite alteração de perfil para a RedeSuas. (Ver FAQ Rede SUAS).

### **32. Sou gestor municipal. Quando entro com minha senha, só aparece para preenchimento o questionário do Conselho. O que fazer?**

O questionário das unidades estará visível automaticamente para aqueles que possuírem o perfil "cadsuas.municipio" ou "cadsuas.estado". Verifique o perfil de sua senha, e, caso necessário, solicite alteração de perfil para a RedeSuas. (Ver FAQ Rede SUAS).

# **33. Como fazer se o Serviço de Acolhimento em FAMÍLIA ACOLHEDORA estiver inativo no CADSUAS?**

Se o FAMÍLIA ACOLHEDORA estiver inativo, a gestão municipal deve enviar um email para [vigilanciasocial@mds.gov.br](mailto:vigilanciasocial@mds.gov.br) solicitando a ativação.

Você pode verificar se uma unidade está inativa na Pesquisa do CADSUAS, marcando a opção "inativo" do campo \*Situação.

### **34. Preciso preencher o questionário eletrônico todo de uma única vez?**

NÃO. Recomenda-se que o responsável pelo preenchimento salve de tempos em tempos o questionário eletrônico, pois assim, poderá interromper o preenchimento e continuá-lo depois, sem perda de dados digitados.

É importante ressaltar, no entanto, a necessidade de clicar em "Salvar Bloco" depois de cada bloco preenchido para que as informações fiquem salvas.

#### **35. Posso corrigir erros durante o preenchimento do questionário eletrônico?**

SIM. Durante o período de preenchimento, é possível alterar qualquer informação preenchida e salvar e concluir novamente.

### **36. É obrigatório o preenchimento de todos os campos que exigem a inserção de informações numéricas?**

SIM, é obrigatório o preenchimento de todos os campos que exigem a inserção de informações numéricas. Para os campos cujos valores sejam nulos é necessário o preenchimento com o algarismo "0" (zero). Sem isso o questionário não finaliza.

#### **37. Quando o MDS considerará oficialmente entregues o questionário preenchido em formato eletrônico? Como saber se os questionários do Censo SUAS foram enviados?**

Após clicar em "Concluir" o questionário é remetido à Coordenação do censo SUAS. Os dados serão considerados entregues apenas quando o responsável pelo preenchimento clicar no botão "Concluir". E baixar o pdf com as informações inseridas.

#### **38. Não preenchi todos os campos, posso enviar?**

Caso o responsável pelo preenchimento tente enviar o questionário havendo campos obrigatórios sem preenchimento, não conseguirá enviar o questionário até que preencha TODOS os campos obrigatórios. As questões não respondidas ficarão em vermelho.

#### **39. Não consigo ver quais as questões que estão faltando, como fazer?**

Basta clicar em "salvar e concluir", mesmo que não esteja finalizado. O sistema colorirá de vermelho as questões que faltam ser respondidas.

Mesmo se apertar "Salvar e Concluir", você ainda terá acesso ao questionário para preenchimento. Então, pode clicar em "Salvar e Concluir" sempre que necessário.

### **40. Como saber se os questionários do Censo SUAS foram enviados?**

Após clicar em "Concluir" o questionário é remetido à Coordenação do censo SUAS.

### **41. Como comprovar que os questionários do Censo SUAS foram preenchidos?**

É possível comprovar que os questionários foram preenchidos, salvando-os eletronicamente em pdf e imprimindo-os.

### **42. Devo guardar algum documento do Censo SUAS?**

SIM. É importante que, após o preenchimento do questionário no sistema, o responsável imprima o documento gerado em PDF, para guarda do referido documento impresso. Ele servirá de orientação caso haja necessidade de alguma retificação.

## **43. Depois de preenchido, como acessar o questionário de FAMÍLIA ACOLHEDORA para impressão?**

É necessário que o Secretário(a) ou coordenador(a) do serviço de acolhimento em FAMÍLIA ACOLHEDORA ou técnico(a) que tiver o perfil acesse o endereço: [http://aplicacoes.mds.gov.br/sagi/censosuas,](http://aplicacoes.mds.gov.br/sagi/censosuas) e informe o *login* e senha para ter acesso ao arquivo em PDF.

### **44. O Administrador Titular da senha de acesso à Rede SUAS pode delegar perfil de usuário a outra pessoa?**

SIM. O Administrador Titular da senha de acesso à Rede SUAS (Secretário(a) da Assistência Social), poderá delegar perfil de usuário a coordenadores e/ou técnicos, conforme necessidade e conveniência. Quem tem discricionariedade para fornecer senhas é o Administrado Titular. (Ver FAQ Rede SUAS).

### **45. Há limite de número de pessoas para delegação de perfil?**

NÃO. Não tem limite de número de pessoas para delegação de perfil.

# **46. O questionário impresso após preenchimento deverá ser encaminhado ao Ministério?**

NÃO. Os questionários não deverão ser encaminhados em hipótese alguma ao Ministério em formato impresso. As informações deverão ser registradas no aplicativo informatizado e só serão aceitas SOMENTE neste formato.

### **47. Posso enviar o questionário impresso após preenchimento ao Ministério?**

NÃO. Não serão aceitos questionários em papel.

### **48. Perdi o prazo para preenchimento do questionário no sistema. Posso inserir o questionário fora do prazo?**

NÃO. O sistema após fechado, abrirá apenas para verificação e retificação em data já estipulada. Não serão aceitas informações fora da data.

### **49. Enviei o questionário dentro do prazo, mas achei erro de preenchimento. Posso fazer a alteração imediatamente?**

SIM, se o sistema estiver aberto, caso contrário, aguarde a abertura do sistema para verificação e retificação em data já estipulada.

### **50. O prazo para preenchimento do questionário eletrônico poderá ser prorrogado?**

NÃO. O sistema após fechado, abrirá apenas para verificação e retificação em data já estipulada.

#### **51. Qual é a data de referência cujas informações devem ser prestadas?**

Em primeiro lugar, considere o enunciado da questão, que pode solicitar dados do ano anterior, do ano atual, dos últimos doze meses ou de algum mês específico do ano. Quando não houver especificação, os dados referem-se ao momento do preenchimento do Censo SUAS.

#### **52. Como faço para modificar minha senha de acesso?**

Conforme estabelecido na Portaria SNAS Nº 15, de 17 de dezembro de 2010, o acesso aos sistemas é feito através do SAA (Sistema de Autenticação e Autorização), que utiliza login e senhas individualizadas para cada usuário. Link para os sistemas da Rede SUAS (conforme permissão de acesso): [http://aplicacoes.mds.gov.br/saa-web.](http://aplicacoes.mds.gov.br/saa-web)

### **53. Não consigo encontrar as cópias do questionário preenchido em PDF no Sistema. Como deve ser realizada a busca?**

Após ser selecionado a unidade, na tela de consulta de formulários existe um ícone PDF. Clique nesse ícone e o questionário em PDF poderá ser aberto ou salvo em sua máquina. A partir daí, basta imprimir o questionário.

### **54. É possível ter acesso aos dados do Censo SUAS?**

SIM. As bases de dados do Censo SUAS estão disponibilizadas no endereço: **<http://aplicacoes.mds.gov.br/snas/vigilancia/index2.php>**

#### **55. A central de atendimento funciona em qual horário para solucionar problemas de senha ou tirar dúvidas?**

O Horário de Atendimento da Central de Relacionamento do MDS é das 07h às 19h de segunda a sexta-feira.

### **56. O questionário está aberto no sistema, mas não estou visualizando ele todo, o que faço?**

Procure a barra de rolagem no final do arquivo. Devido a configuração do arquivo nem sempre é possível vê-lo completamente. Assim, a barra de rolagem tanto na lateral direita como no final do arquivo permite uma visualização completa do arquivo.

#### **57. Posso responder de forma abreviada as questões de texto?**

É desejável que se evite abreviações, pois a forma reduzida de palavras pode provocar erros de interpretação.

#### **58. O Serviço de Acolhimento em FAMÍLIA ACOLHEDORA é ofertado por outras unidades referenciadas ao CREAS posso incluir seus atendimentos no questionário do CREAS?**

Não. Só devem ser informados no questionário dos CREAS o **Serviço de Acolhimento** ofertado pela Unidade independente se com equipe especifica ou não para o serviço.

#### **59. Uma entidade privada em meu município executa o Família Acolhedora, mas não está cadastrada, ainda, no CadSUAS, o que fazer de imediato?**

Neste caso, ela deverá ser cadastrada imediatamente. Todas as Unidades prestadoras de servico devem responder ao Censo Suas 2018.

### **60. Uma entidade no meu município está iniciando o serviço de Acolhimento em Família Acolhedora, ela deve preencher o Censo SUAS 2018?**

Se a entidade já tiver o Coordenador e equipe técnica ela deverá sim, responder ao Censo Suas 2018.

#### **61. Como cadastrar a família que prestará o serviço de Acolhimento em Família Acolhedora, no CadSUAS?**

Ao acessar o CadSUAS para a Unidade de Acolhimento haverá a opção na "modalidade" para indicar a pessoa como Família acolhedora, seguida da vinculação na opção "cargo/função" e assim, diferenciar a Família Acolhedora da Equipe técnica da Unidade.

As famílias que forem consideradas aptas a serem acolhedoras deverão formalizar sua inscrição no Serviço, com o preenchimento da ficha de cadastro, onde constam os documentos necessários, informações sobre toda a família e indicação quanto ao perfil de criança/ adolescente que se julga capaz de acolher. A documentação necessária deverá ser

encaminhada pela coordenação do Serviço à Justiça da Infância e Juventude, para que possa ser emitido, com presteza, o termo de guarda e responsabilidade quando ocorrer o acolhimento de uma criança/adolescente pela família cadastrada.